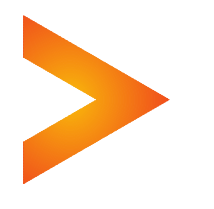

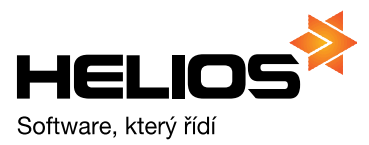

# **UZÁVĚRKOVÉ OPERACE V HELIOS RED**

V nabídce uzávěrka je možnost Průběžné uzávěrky a Roční uzávěrky.

## **Průběžná uzávěrka**

je prováděna v případě, že je nastaveno 13 účetních období (12 dle kalendářních měsíců, 13 uzávěrkové období), a po zaúčtování všech účetních případů a kontrole DPH uzavíráte jednotlivá období.

V menu Uzávěrka zvolte Průběžná uzávěrka, zobrazí se upozornění na nevratnost provedení uzávěrky a je vám doporučeno zálohování aktuálních dat. Poté se program dotazem *"Skutečně chcete provést průběžnou uzávěrku? Ano Ne"* ujistí, že chcete uzávěrku opravdu provést.

Jestliže zvolíte **Ano**, program zjistí, které období je právě aktuální, a toto období nabídne k uzavření.

Pokud jste jednotlivá období během roku neuzavírali průběžnou uzávěrkou a potřebujete je nyní uzavřít najednou, je zde možnost zvolit druhou volbu Všechna období (kromě posledního).

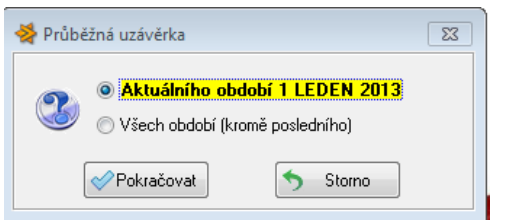

Po zvolení, které období budete uzavírat, program v případě zavření aktuálního období, nastaví období následující (dle období v Číselníky/Účetní období). Pokud žádné následující období v Číselníku/Účetní období není nastaveno, program nabídne okno pro určení názvu a rozsahu nového účetního období:

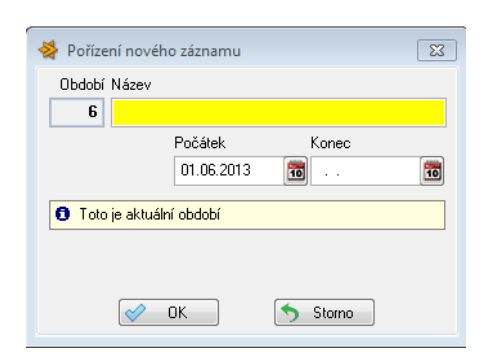

Následující okno pro určení kurzů cizích měn program nabízí pouze v případě, že používáte v programu cizí měnu (prvotní doklady v cizí měně, pokladna/banka v cizí měně). Kurzy jsou dotahovány z kurzovního lístku ČNB k poslednímu dni uzavíraného období (je určeno v názvu okna):

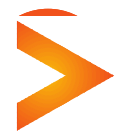

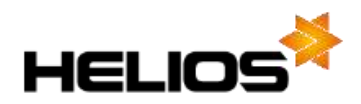

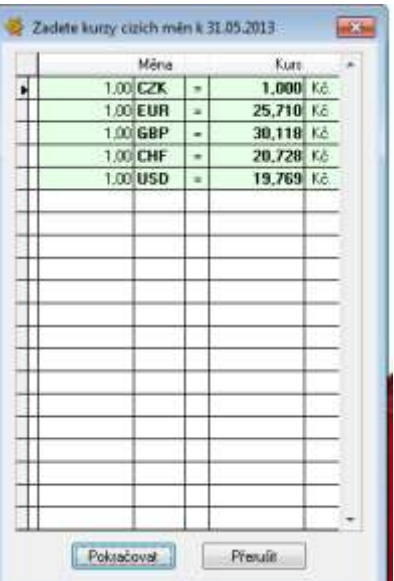

Po potvrzení tlačítkem Pokračovat se objeví okno, kde volíte zpracování a zaúčtování rozdílů a potvrzujete vybrané volby také tlačítkem Pokračovat:

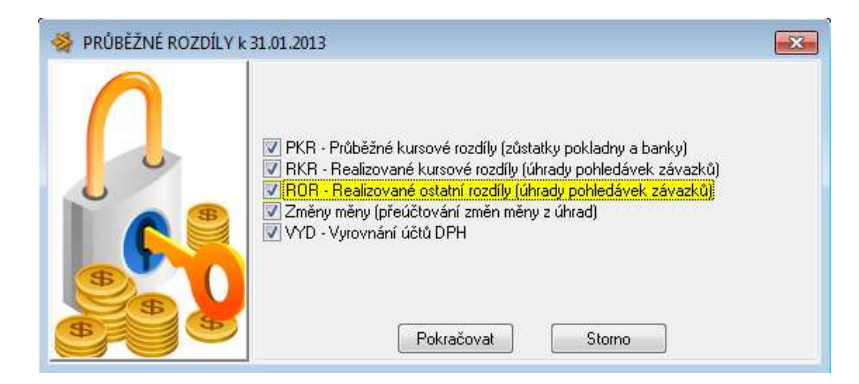

**RKR - Realizované kurzové rozdíly -** v případě, že používáte v účetnictví cizí měnu (tj. přijaté/vydané faktury v cizí měně) při každé uzávěrce měsíce program kontroluje, zda veškeré realizované kurzové rozdíly z plateb faktur byly zaúčtovány. Pokud nalezne nezaúčtované rozdíly na prvotních dokladech faktur, zaúčtuje je a vytvoří adekvátní účetní doklad označený RKR do Kompletních dokladů (kdy je použit účet nastavený v účtové osnově s typem 6 pro zisky, s typem 7 pro ztráty, případně je možné odlišit analytický účet používaný pro realizované kurzové rozdíly a použít typ účtu 8 pro zisky, typ 9 pro ztráty).

**PKR – Průběžné kurzové rozdíly** - v případě pokladny/banky vedené v cizí měně program při uzavírání období přepočítává hodnotu zůstatku v CM kurzem k poslednímu dni uzavíraného měsíce. Rozdíl v Kč pak zaúčtuje do vytvořeného účetního dokladu označeného PKR v Kompletních dokladech (kdy je použit účet nastavený v účtové osnově s typem 6 pro zisky, s typem 7 pro ztráty).

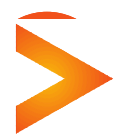

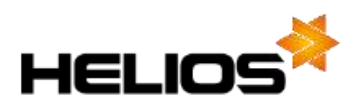

**ROR - Realizované ostatní rozdíly** - v případě používání ostatních úhrad při platbách, program opět kontroluje, zda veškeré ostatní rozdíly z plateb faktur byly zaúčtovány. Pokud nalezne nezaúčtované rozdíly na prvotních dokladech faktur, zaúčtuje je a vytvoří adekvátní účetní doklad označený ROR do Kompletních dokladů (kdy je použit účet nastavený v účtové osnově s typem 12 pro zisky, s typem 13 pro ztráty).

**VYD – Vyrovnání účtů DPH** - pokud máte nastavené používání funkce vyrovnání účtů DPH a vyrovnání nebylo v daný měsíc ještě účtováno, provede zaúčtování během uzávěrkové operace vytvořením dokladu označeným VYD do Kompletních dokladů.

**Změny měny** - v případě, že používáte účtování v cizí měně (tj. máte v konfiguraci úlohy na záložce *Všeobecné* zatrženo zaškrtávací pole *Účtovat v cizí měně – tzn. lze zadávat interní doklady i v cizí měně*), přeúčtuje program i změny měny dle nastavení v konfiguraci modulu.

**Zpracování není duplicitní !** – tj. pokud na prvotních dokladech veškeré rozdíly již zaúčtované byly, Vyrovnání účtů DPH již také bylo provedeno, tato volba znovu účtování neprovede, i když je zaškrtnuta.

Jestliže jste v okně Průběžná uzávěrka zvolili uzavření **Všech období (kromě posledního)**, program postupně uzavře veškerá neuzavřená období jedno po druhém. Výše popsané kroky zpracování rozdílů se budou opakovat pro každé uzavírané období do okamžiku, kdy aktuálním obdobím bude poslední období z Číselníky/Účetní období.

*Údaje z uzavřených období jsou k dispozici* ve volbě Účetní doklady/Všechna období/Kompletní doklady/Pokladní doklady nebo Bankovní doklady. Opravovat v uzavřených obdobích lze po zaškrtnutí zaškrtávacího pole Opravy v minulých obdobích v konfiguraci modulu:

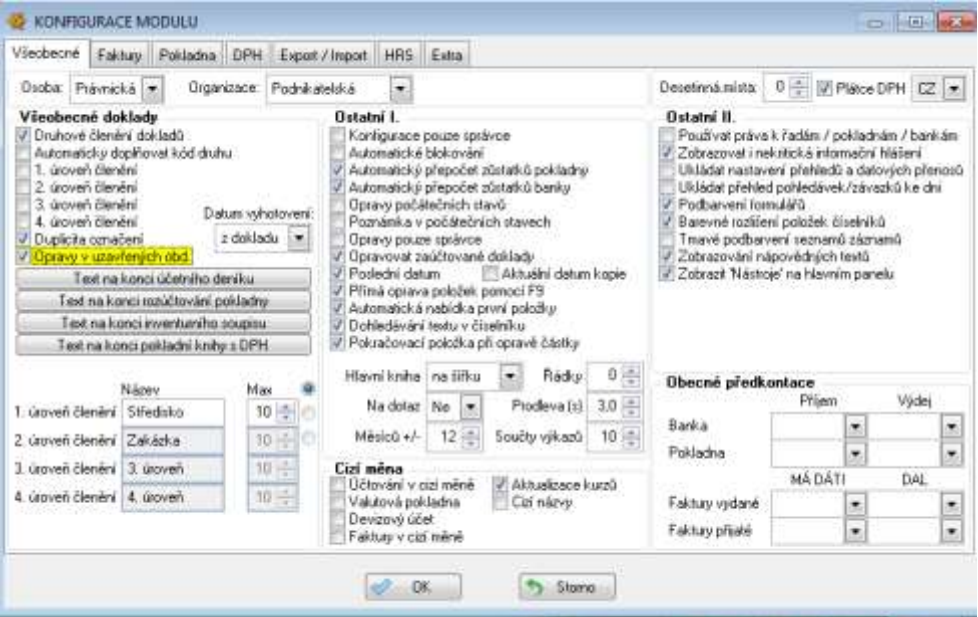

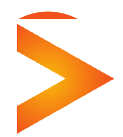

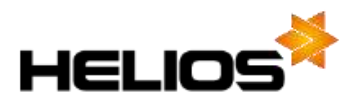

#### **Roční uzávěrka**

je prováděna pouze na konci účetního období, kdy jsou již veškeré účetní doklady zaúčtovány, je provedena kontrola a uživatel požaduje:

1/ Uzavření posledního účetního období a provedení převodu nákladů a výnosů a zaúčtování konečných stavů.

2/ V případě existence cizí měny v účetnictví - uzavření posledního účetního období a provedení přepočtu kurzových rozdílů na konci roku, následně pak převedení nákladů a výnosů a zaúčtování konečných stavů.

Roční uzávěrka obsahuje 4 kroky, které doporučujeme provést přesně v tom pořadí, ve kterém jsou uvedeny (tj. postupně od 1. do 4.) a nepřeskakovat žádný z úkonů.

## **Postup při roční uzávěrce bez používání cizí měny v účetnictví:**

Nabídka v menu Uzávěrka/Roční uzávěrka obsahuje pouze 3 kroky:

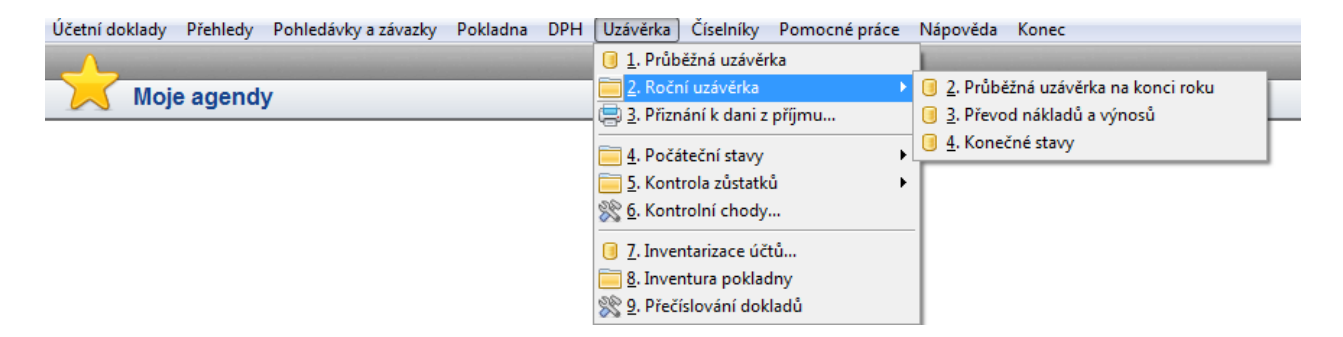

Při zvolení Průběžné uzávěrky na konci roku program uzavírá poslední účetní období účetního roku a otevírá uzávěrkové období, ve kterém pak provádí Převod nákladů a výnosů a Konečné stavy. Program upozorňuje na **nutnost existence** zmíněného **uzávěrkového období** a pokud není založeno v Číselníky/Účetní období, založí jej po zvolení **tlačítka ANO**:

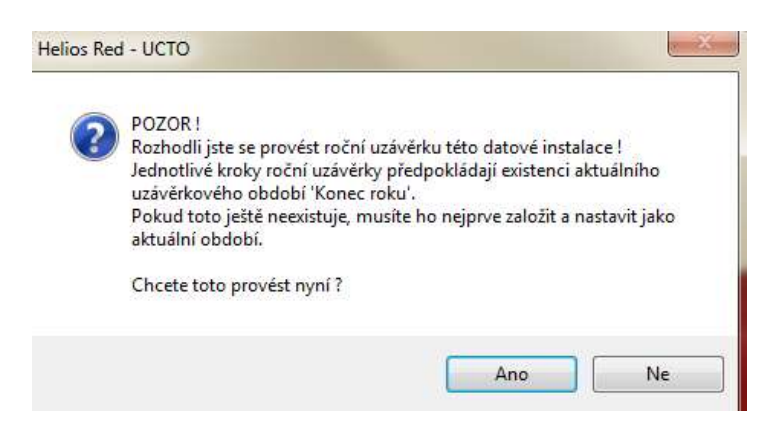

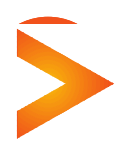

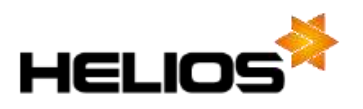

Následuje okno s nabídkou provedení archivace dat, kterou důrazně doporučujeme provést. Poté se program znovu táže, zda skutečně chcete provést roční průběžnou uzávěrku:

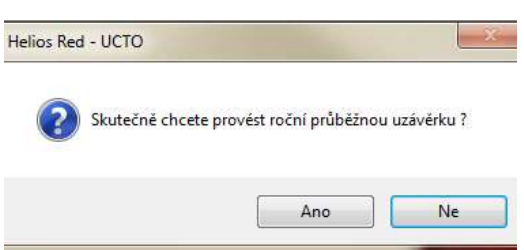

Po potvrzení ANO se otevírá okno Nové účetní období s nastavením Uzávěrkového období, které se stává aktuálním obdobím:

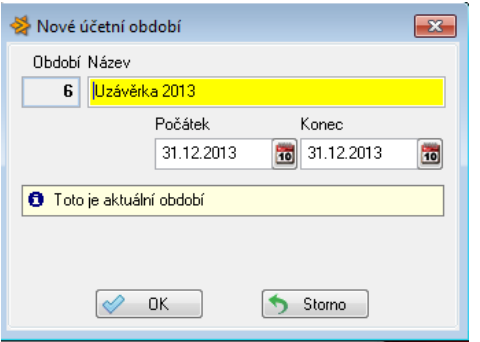

V uzávěrkovém období pak zbývají dvě možnosti Převod nákladů a výnosů a Konečné stavy. Jako první zvolíme krok 3. Převod nákladů a výnosů, po odpovědi ANO na dotaz "Skutečně chcete provést převod nákladů a výnosů"

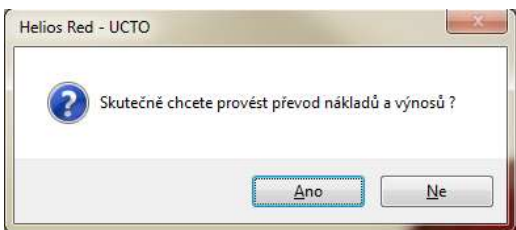

program vygeneruje účetní doklad Převod nákladů a výnosů na účet zisků a ztrát (definovaný v účetní osnově jako účet typu 5):

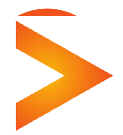

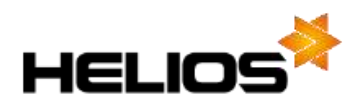

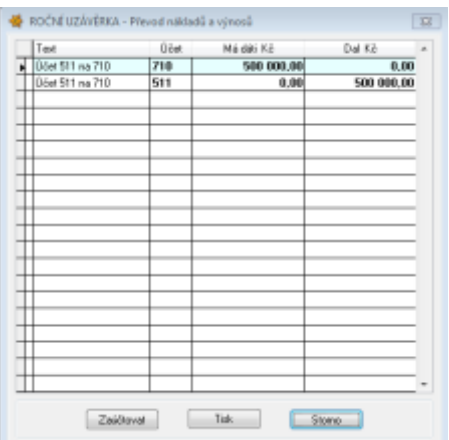

Pro vytištění dokladu zvolte tlačítko TISK, pro opuštění okna bez akce volte tlačítko Storno. Doklad, který zaúčtujete do kompletních po volbě tlačítka **Zaúčtovat**, bude mít v názvu N+V.

Posledním krokem Roční závěrky je krok **4. Konečné stavy** , kdy po odpovědi ANO na dotaz Skutečně chcete spočítat konečné stavy?,

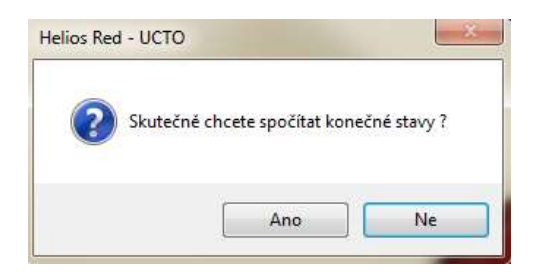

program vygeruje účetní doklad Konečné stavy, které můžete zaúčtovat v případě, že jsou vyrovnané:

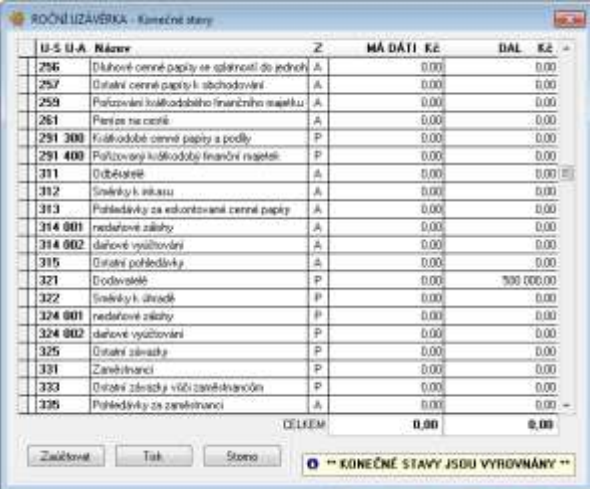

Pro vytištění dokladu zvolte tlačítko TISK, pro opuštění okna bez akce volte tlačítko Storno. Doklad, který zaúčtujete do kompletních po volbě tlačítka **Zaúčtovat**, bude mít v názvu KS.

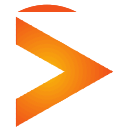

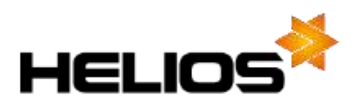

## **Postup při roční uzávěrce , kdy je v účetnictví používána cizí měna**

Nabídka v menu Uzávěrka/Roční uzávěrka obsahuje pouze 4 kroky:

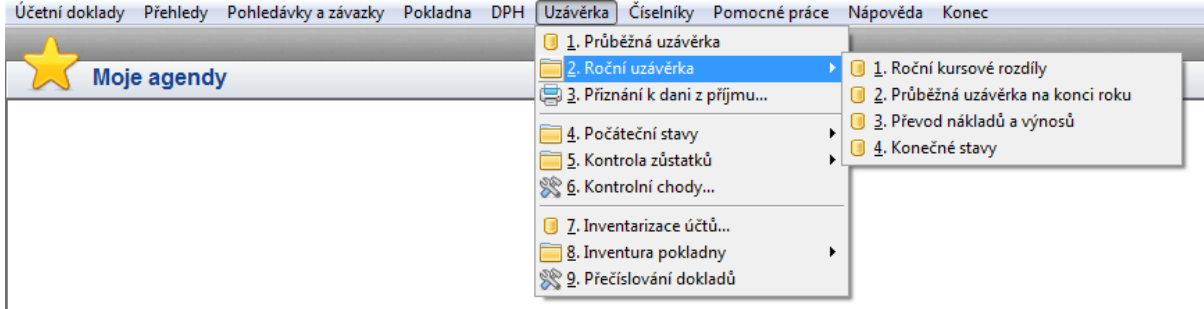

Prvním krokem je zaúčtování a výpočet Ročních kurzových rozdílů. Tyto rozdíly patří do posledního účetního období (12. období, příp. 4. období, nebo 1. období, pokud používáte jedno období pro celý rok), proto je tento krok učiněn ještě před uzavřením posledního účetního období.

Po zvolení **1. Roční kurzové rozdíly** program nabídne vytvoření zálohy dat, kterou doporučujeme provést. Poté se objeví okno, ve kterém zvolíte Pokračovat pro zpracování kurzových rozdílů vybraných programem.

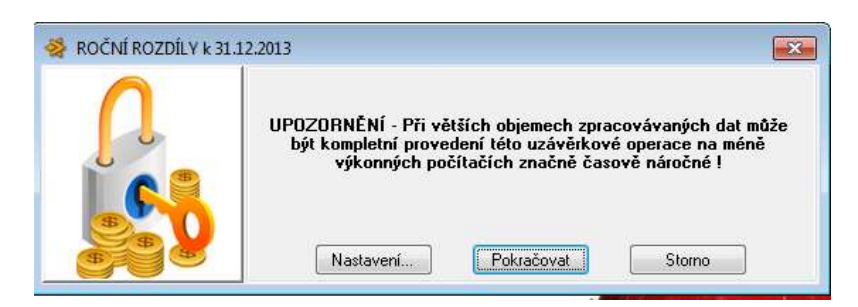

Pokud si chcete sami určit, které z ročních rozdílů chcete zpracovat, zvolte tlačítko Nastavení. V okně pak jsou nastavené ty typy rozdílů, které existují v programu pro zpracování. Vy můžete toto nastavení dle vlastního uvážení doplnit:

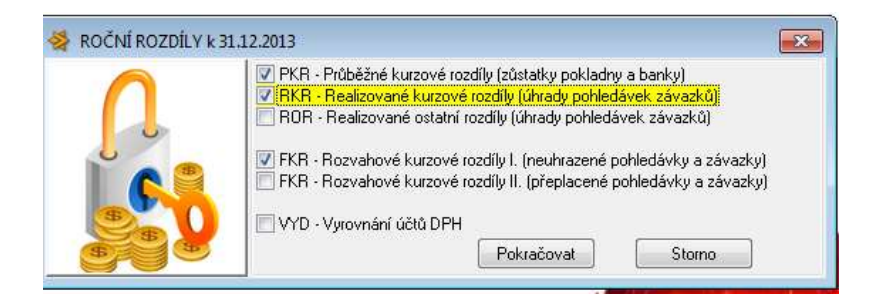

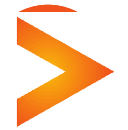

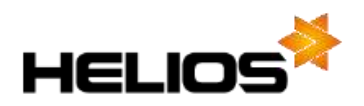

**PKR – Průběžné kurzové rozdíly** - v případě pokladny/banky vedené v cizí měně program při uzavírání období přepočítává hodnotu zůstatku v CM kurzem ČNB platným k datu účetní závěrky. Rozdíl v Kč pak zaúčtuje do vytvořeného účetního dokladu označeného PKR v Kompletních dokladech (kdy je použit účet nastavený v účtové osnově s typem 6 pro zisky, s typem 7 pro ztráty).

**RKR - Realizované kurzové rozdíly -** v případě, že používáte v účetnictví cizí měnu (tj. přijaté/vydané faktury v cizí měně) uzávěrce roku program kontroluje, zda veškeré realizované kurzové rozdíly z plateb faktur byly zaúčtovány. Pokud nalezne nezaúčtované rozdíly na prvotních dokladech faktur, zaúčtuje je a vytvoří adekvátní účetní doklad označený RKR do Kompletních dokladů (kdy je použit účet nastavený v účtové osnově s typem 6 pro zisky, s typem 7 pro ztráty, případně je možné odlišit analytický účet používaný pro realizované kurzové rozdíly a použít typ účtu 8 pro zisky, typ 9 pro ztráty).

**ROR - Realizované ostatní rozdíly** - program kontroluje, zda veškeré ostatní rozdíly z plateb faktur byly zaúčtovány. Pokud nalezne nezaúčtované rozdíly na prvotních dokladech faktur, zaúčtuje je a vytvoří adekvátní účetní doklad označený ROR do Kompletních dokladů (kdy je použit účet nastavený v účtové osnově s typem 12 pro zisky, s typem 13 pro ztráty).

**FKR - Rozvahové kurzové rozdíly** – při uzávěrce roku program přepočítá hodnoty nevyrovnaných faktur (neuhrazených, přeplacených) v cizí měně kurzem ČNB platným k datu účetní závěrky. Rozdíl v Kč i kurz platný k datu účetní závěrky ukládá program na jednotlivé faktury a zároveň generuje účetní doklad označený FKR do Kompletních dokladů (kdy je použit účet nastavený v účtové osnově s typem 6 pro zisky, s typem 7 pro ztráty, případně je možné odlišit analytický účet používaný pro rozvahové kurzové rozdíly a použít typ účtu 10 pro zisky, typ 11 pro ztráty).

**Roční kurzové rozdíly lze spustit opakovaně.** Pokud v Kompletních dokladech zrušíte (F8 – zrušit doklad) výše vyjmenované účetní doklady se zaúčtováním kurzových rozdílů, program odstraní i příznaky zpracování rozdílů na prvotních dokladech a je tedy možné prvotní doklady v případě potřeby opravit a spustit celou operaci znovu.

Po zpracování Ročních kurzových rozdílů zbývá uzavřít poslední účetní období Průběžnou uzávěrkou na konci roku – **2. Průběžná uzávěrka na konci roku**.

Program uzavírá poslední účetní období účetního roku a otevírá uzávěrkové období, ve kterém pak provádí Převod nákladů a výnosů a Konečné stavy. Program upozorňuje na **nutnost existence** zmíněného **uzávěrkového období** a pokud není založeno v Číselníky/Účetní období, založí jej po zvolení **tlačítka ANO**:

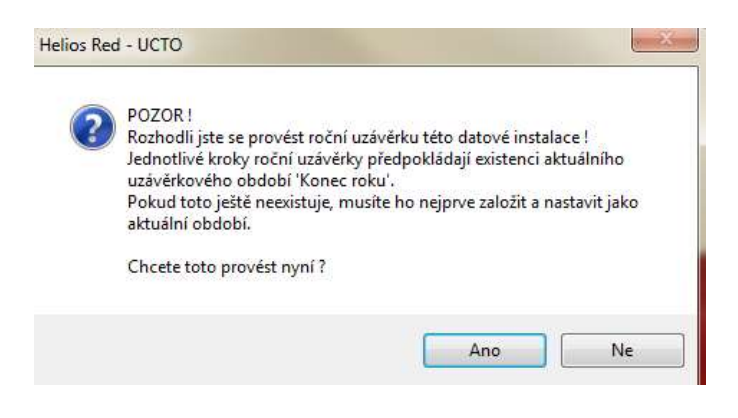

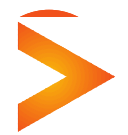

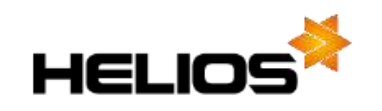

Následuje okno s nabídkou provedení archivace dat, kterou důrazně doporučujeme provést. Poté se program znovu táže, zda skutečně chcete provést roční průběžnou uzávěrku:

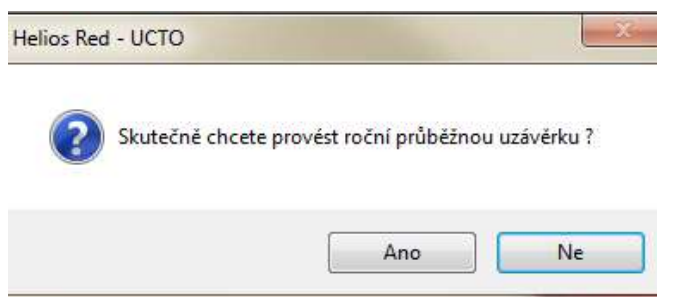

Po potvrzení tlačítkem ANO se objeví okno pro určení zpracování kurzových rozdílů. V případě, že postupujete krok po kroku a roční průběžnou uzávěrku provádíte ihned po zpracování kurzových rozdílů, nebude již v rámci nastavení zaškrtnutý žádný kurzový rozdíl:

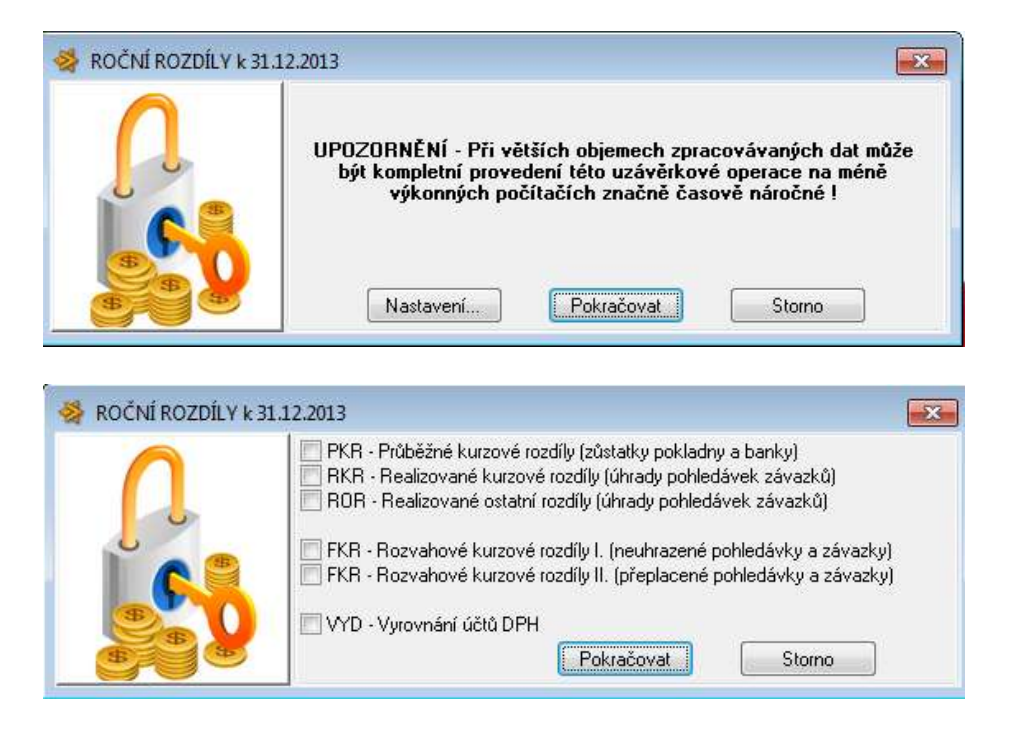

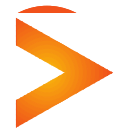

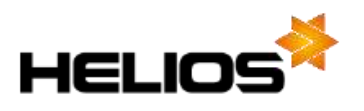

Potvrzením tlačítka Pokračovat následně pouze potvrdíme kurz ČNB platný k datu účetní závěrky a uzavřeme období. Aktuálním obdobím bude Uzávěrkové období:

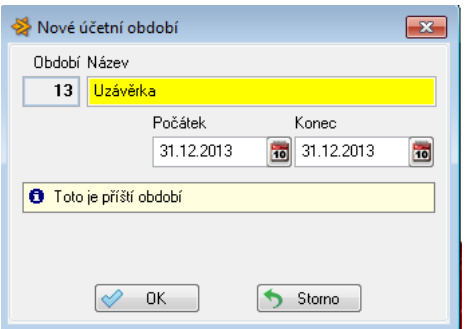

 $\bullet$ 

Poslední dva kroky 3. Převod nákladů a výnosů a 4. Konečné stavy jsou totožné s postupem **Postup při roční uzávěrce bez používání cizí měny v účetnictví.**

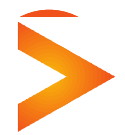

**Asseco Solutions, a.s.,** Bratří Štefanů 60, 500 03 Hradec Králové [www.heliosred.cz](http://www.heliosred.cz/) tel: 495 809 211, e-mail: [red@helios.eu](mailto:red@helios.eu) 

 $\sim$   $\sim$   $\sim$ 

 $\sim$   $\sim$